# Time Sheet Approval Guide

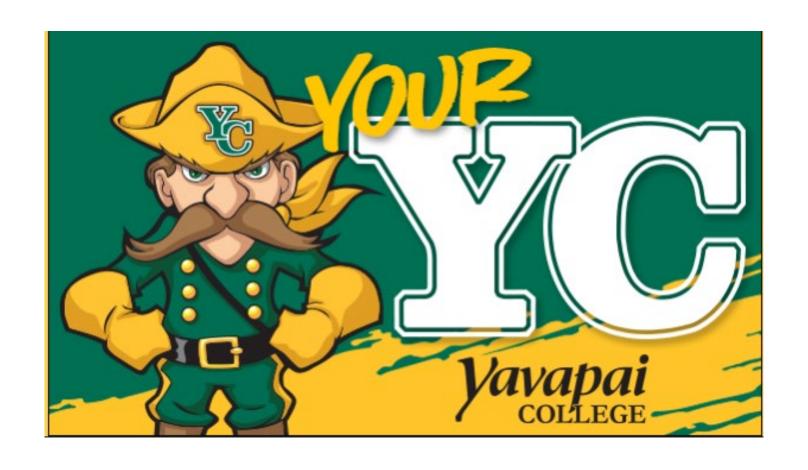

Log into your YC
Portal by clicking on
"myYC" located
upper right corner of
the site www.yc.edu.

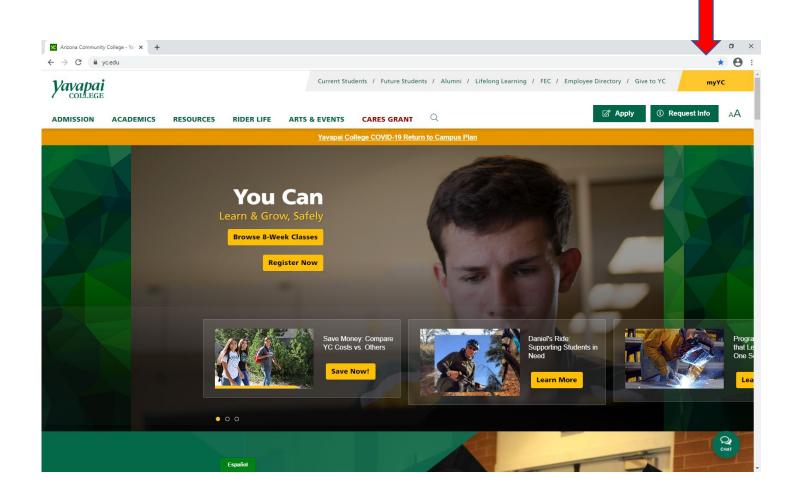

Click on the "Employees" tab.

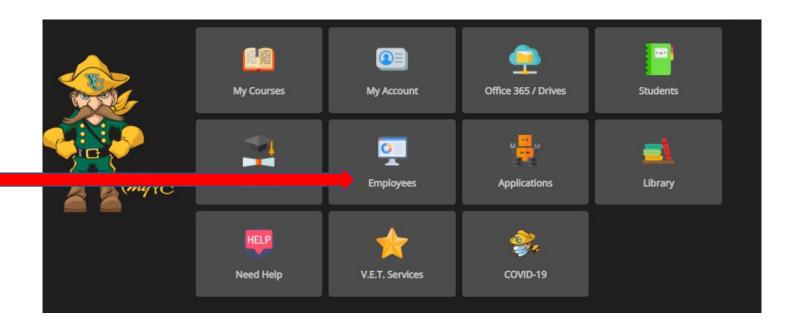

Click on "Employee Dashboard".

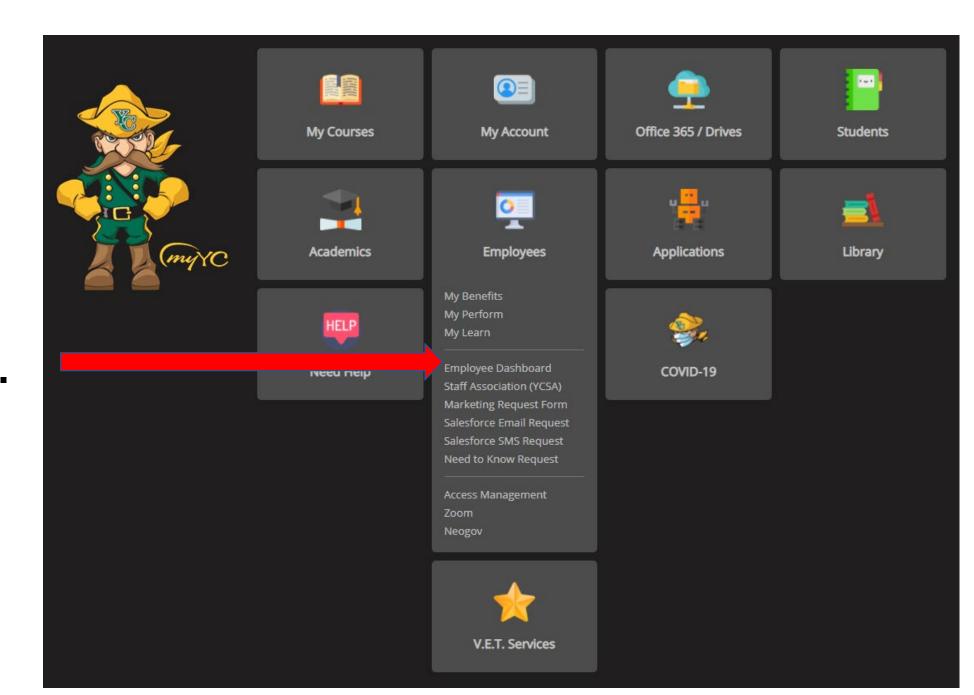

## Click on "Enter Time" Under "My Activities".

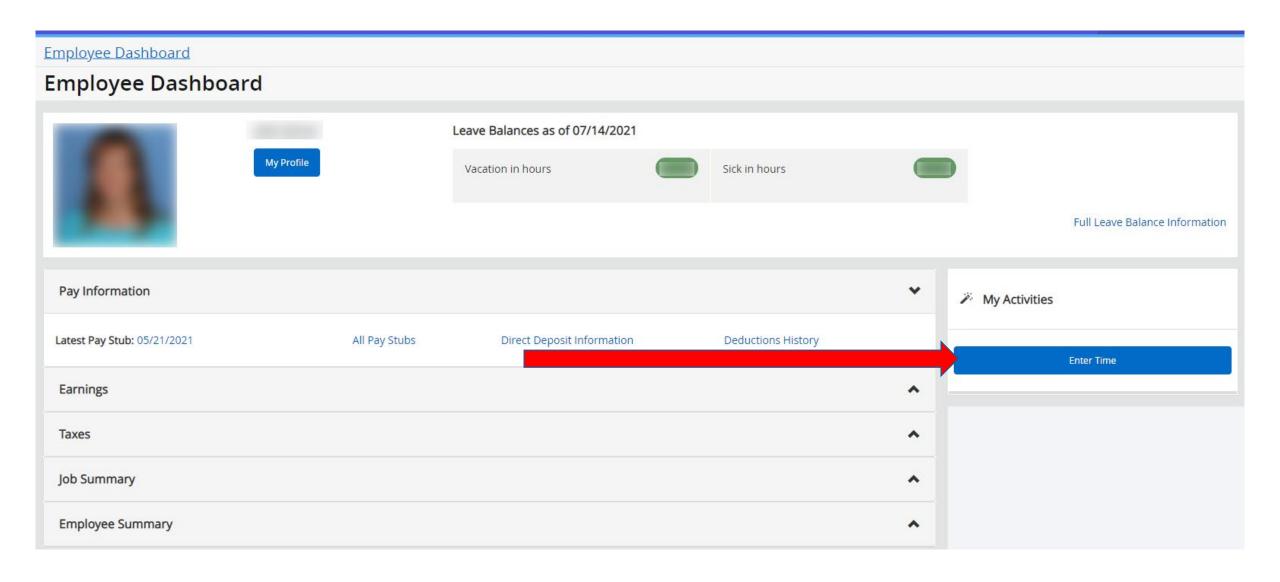

# Click the radio button "Approve or Acknowledge Time:" under "My Choice". Click "Select".

#### Time Reporting Selection

Home > Employee > Time Sheet

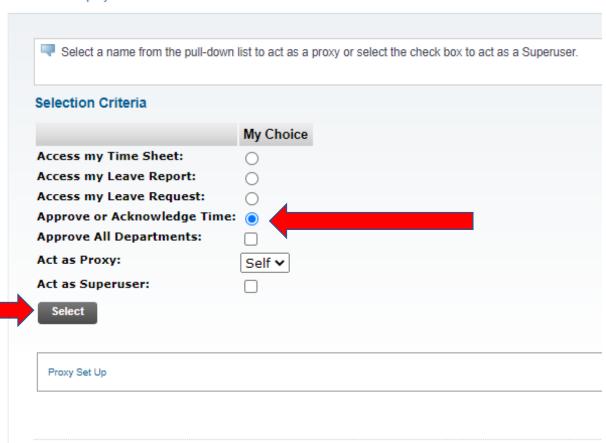

Your Time Sheet Departments are listed here. The Pay Period listed for each department shows the last pay period employees in that Department have submitted a time sheet.

Use the radio button under "My Choice" to open the time sheets in each department. Click "Select".

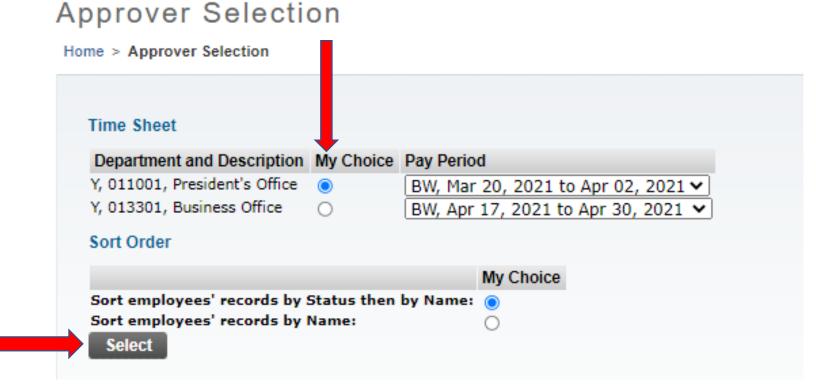

Time Sheets in the "Pending" section are waiting your approval. Click employee name in blue to open the time sheet.

Time Sheets in the "In Progress" section have not been submitted for approval by the employee.

#### Department Summary

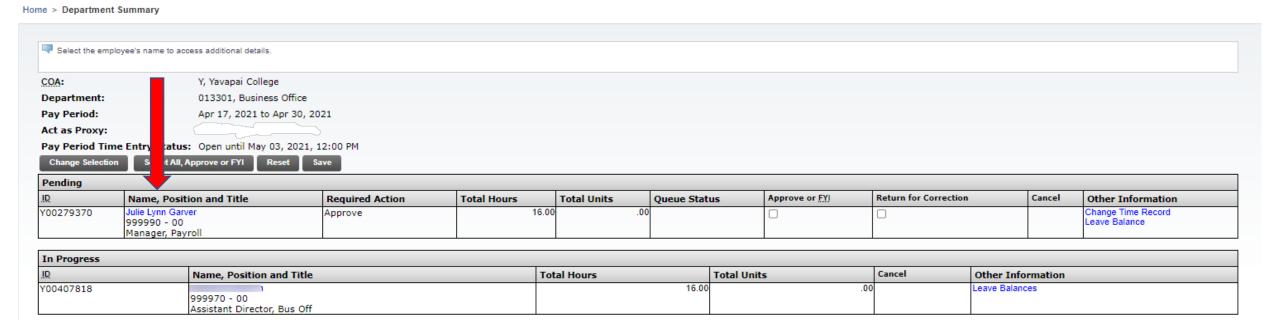

Review the time sheet for accuracy. Click the "Approve" button to approve the time sheet. Then click "Previous Menu" to go back to the department listing to view other time sheets.

If the time sheet needs to be corrected by the employee, click the "Return for Correction" button and contact the employee to let them know that they need to make corrections and re-submit the time sheet.

#### **Employee Details**

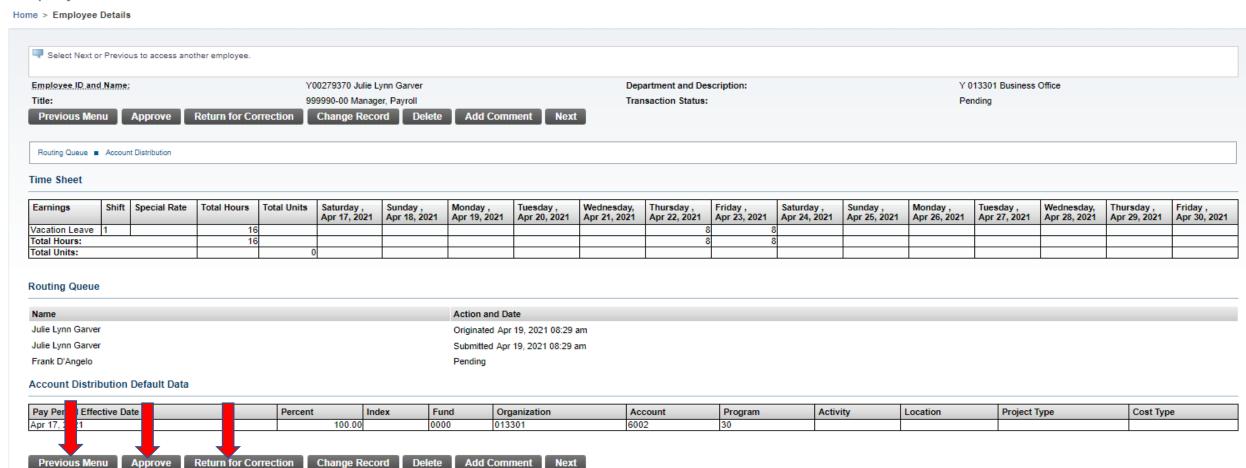

# **TIPS**

- Time sheets are due on Monday of the payroll week, no later than 12:00pm. You can find due dates on the Payroll Web Time Entry Calendar on the Payroll website.
- After the 12:00pm time sheet deadline, you will no longer have access to approve time sheets. You will need to contact the Payroll office to make any changes after the time sheet deadline.
- If you need to return a time sheet for your employee to make corrections, you should let the employee know. They will not otherwise be notified that you have returned their time sheet.
- If an employee does not submit a time sheet on time, or if they need to make corrections after payroll is processed, they will need to complete a manual time sheet that can be obtained from the Payroll office.

### **Payroll Department**

Questions? Please Feel Free to Contact Us:

Julie Garver (928)776-2203 or Julie.Garver@yc.edu Leanne Burcham (928)776-2136 or Leanne.Burcham@yc.edu